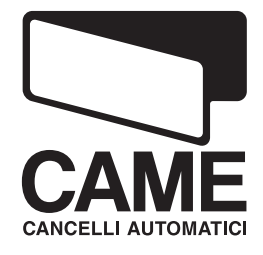

### *AUTOMAZIONE PER CHIUSURA INDUSTRIALE* ARMOIRE DE COMMANDE POUR *24 V*

# **SÉRIE Z**

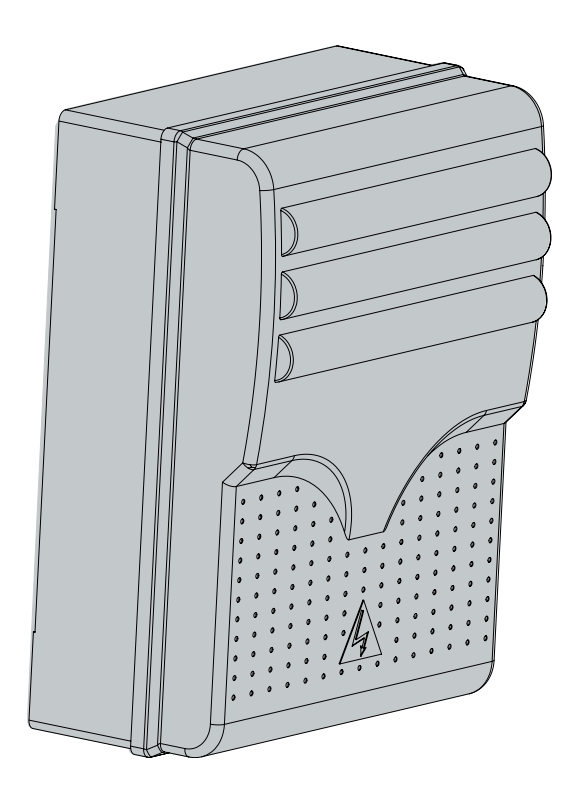

MANUEL D'INSTALLATION

**ZL80 - ZL80C**

### "CONSIGNES DE SÉCUITÉ IMPORTANTES POUR LE MONTAGE

### "ATTENTION: UN MONTAGE INCORRECT PEUT PROVOQUER DE GRAVES DOMMAGES, SUIVRE TOUTES LES INSTRUCTIONS DE MONTAGE" "CE MANUEL EST DESTINÉ EXCLUSIVEMENT AUX INSTALLATEURS PROFESSIONNELS OU AU PERSONNEL AUTORISE"

### 1 Légende des symboles

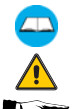

French

Ce symbole signale les parties à lire attentivement.

Ce symbole signale les parties concernant la sécurité.

Ce symbole signale les indications à communiquer à l'utilisateur.

# 2 Utilisation et Mode D'emploi

### 2.1 Utilisation

Les armoires de commande ZL80-ZL80C (ZL80C : version avec bouton-poussoir de commande et système autobloquant de sécurité incorporé dans le tableau) ont été conçues pour commander les automations C-BXE24, pour le mouvement des portes sectionnelles, coulissantes et pliantes.

### 2.2 Mode D'emploi

- Respectez les distances et les sections des câbles suivant les indications du chap.5.4 du tableau.
- Installez l'armoire où il n'y a aucun risque de choc imprévu.
- Dans la version ZL80C installez l'armoire à une hauteur du sol de 1,5 m.

### 3 Normes de référence

Le produit en objet est conforme aux normes suivantes : EN 12978, UNI EN 954-1, CEI EN 60335-1, UNI EN 12453.

### 4 Description

4.1 Armoire de commande 230V a.c.

Armoire de commande pour motoréducteurs à alimentation 24V d.c. ; fréquence 50÷60 Hz Projetée et fabriquée entièrement par CAME Cancelli Automatici S.p.A Boitier équipé de prise pour le recyclage de l'air. Il est garanti 24 mois sauf en cas d'altérations.

### 4.2 Renseignements Techniques:

Tableau de commande Alimentation: 230V - 50÷60 Hz. Puissance max. : 360 W Absorption au repos: 55 mA Puissance maximale des accessoires 24V : 36W

**#**

55°C

Degré de protection: IP 54 Classe d'isolation: II Matériel: ABS

Température de service

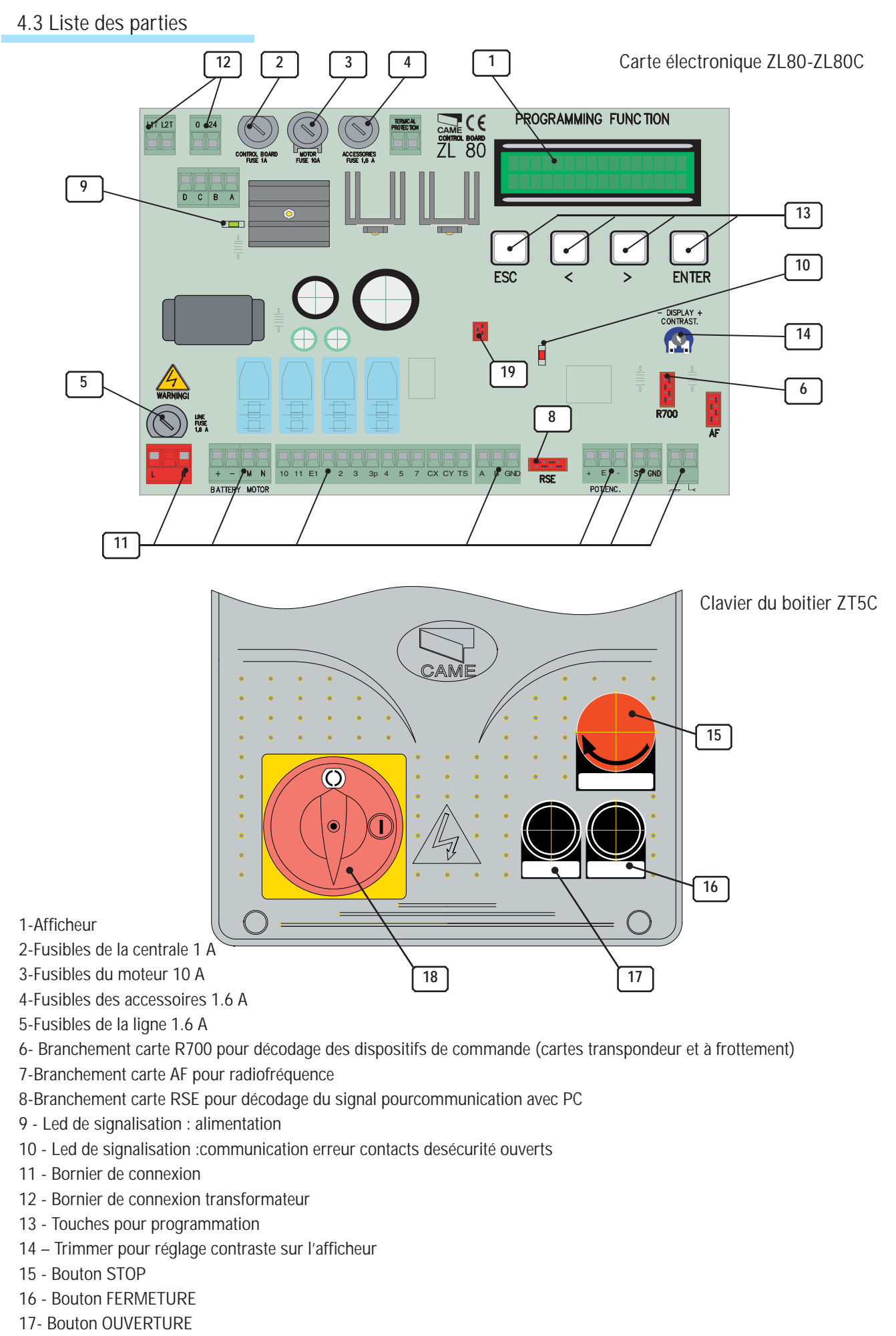

18 - Autobloquant de sécurité

*Tutti i dati e le informazioni quì contenute sono da ritenersi suscettibili di modifica in qualsiasi momento e a nostro giudizio*

Tutti i dati e le informazioni qui contenute sono da ritenersi suscettibili di modifica in qualsiasi momento e a nostro qiudizio

19 - Connecteur carte liste de la mémoire (dispositif de sauvegarde des données installation et utilisateurs)

**3**

# *5 Installation*

### 5 .1 Contrôles préliminaires

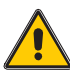

I

French

Avant de procéder à l'installation, il est nécessaire de:

**•** Vérifiez que l'emplacement de fixage de l'armoire de commande soit solide et à l'abri des chocs. Le fixage doit être exécuté avec des vis, des chevilles, etc. appropriées à la surface de l'emplacement.

**•** Prévoir un disjoncteur omnipolaire approprié, avec plus de 3 mm de distance entre les contacts, pour sectionner l'alimentation.

•  $\oplus$  Vérifiez que les connexions présentes à l'intérieur du boitier (exécutées pour la continuité du circuit de protection) soient pourvues d'un isolement supplémentaires par rapport aux autres éléments conducteurs internes ;

• Prévoir des conduits et des caniveaux appropriés pour le passage des câbles électriques afin de les protéger contre tout dommage mécanique.

### 5.2 Outils et matériel

S'assurer d'avoir les outils et le matériel nécessaire pour effectuer le montage de l'automatisme en toute sécurité et conformément aux normes en vigueur. Sur la planche, quelques exemples de matériel pour l'installateur.

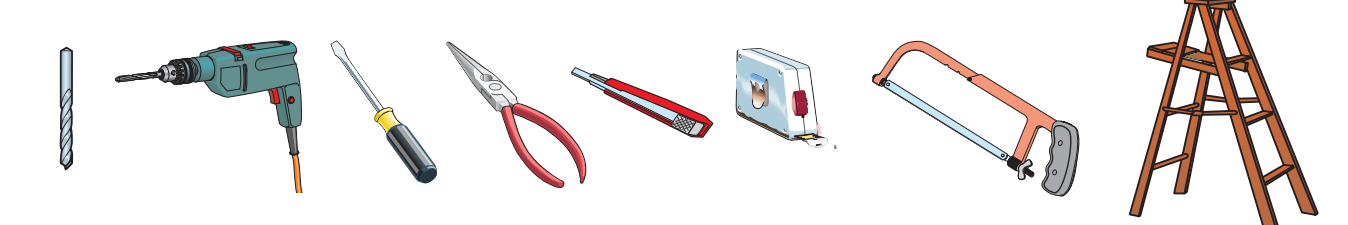

### 5.3 Dimensions, Distances et trous de fixation

Il est conseillé d'utiliser des vis de 6 mm. de diamètre max à tête bombée et empreinte cruciforme.

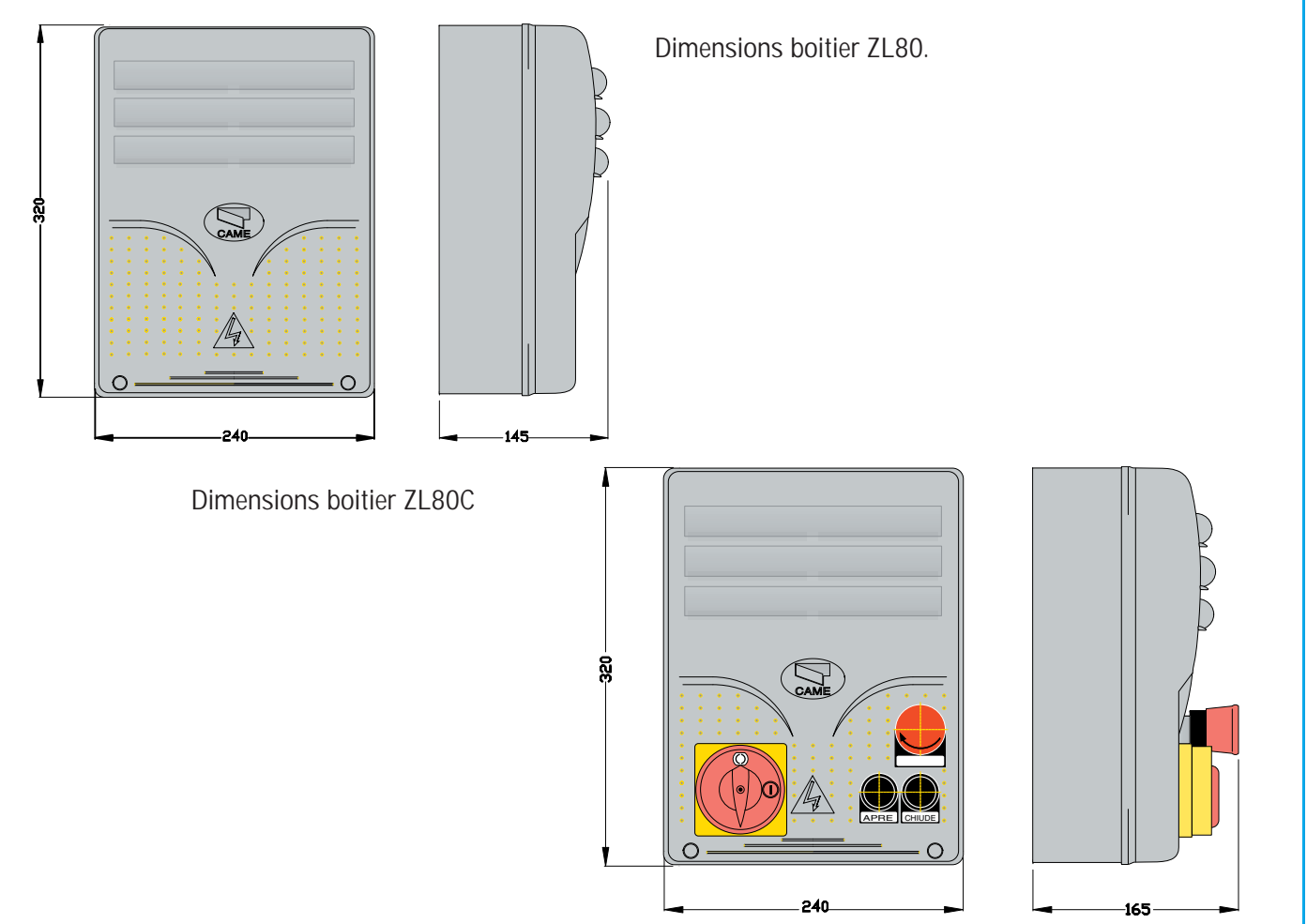

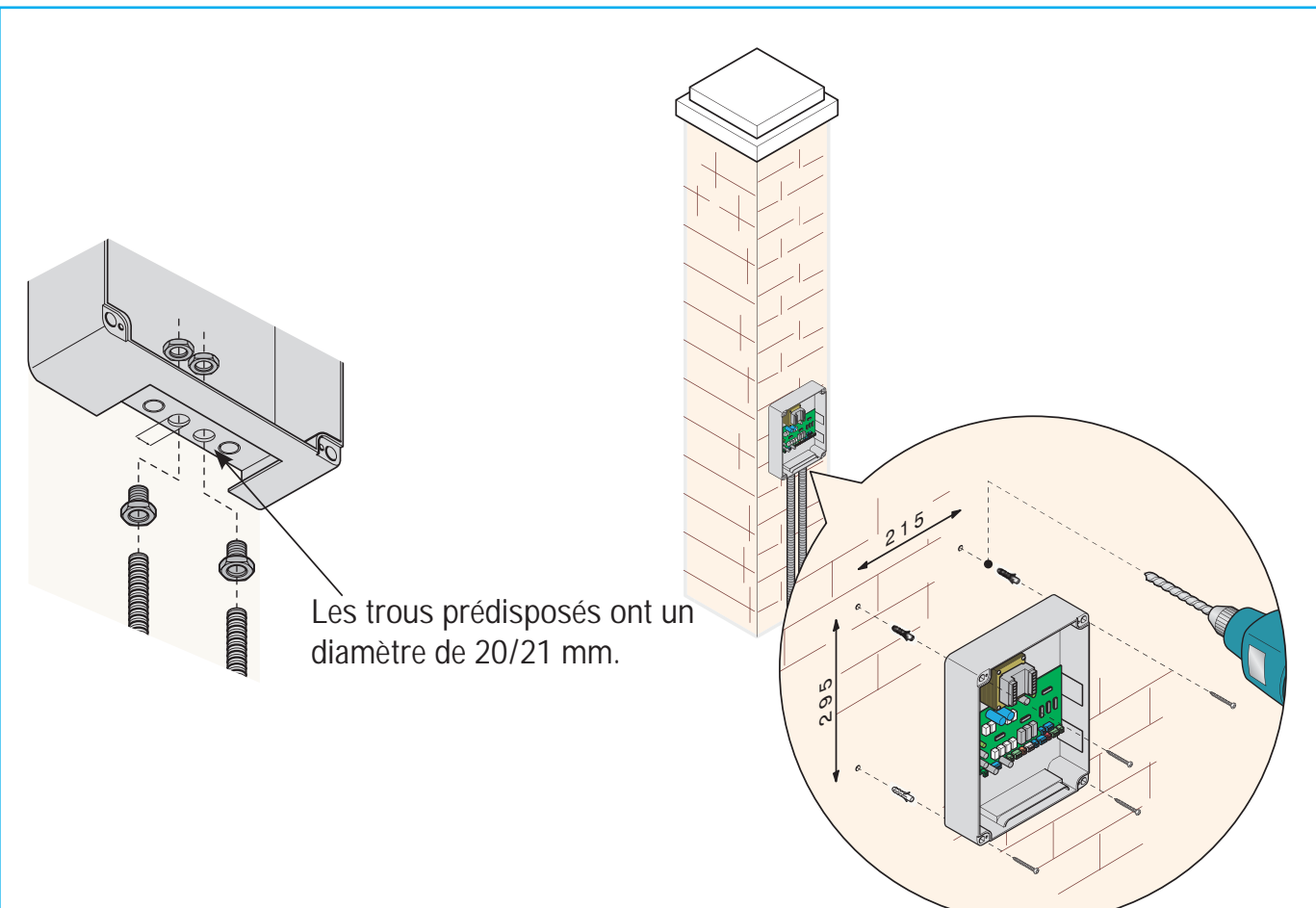

# 5.4 Types de câbles et épaisseurs minimales

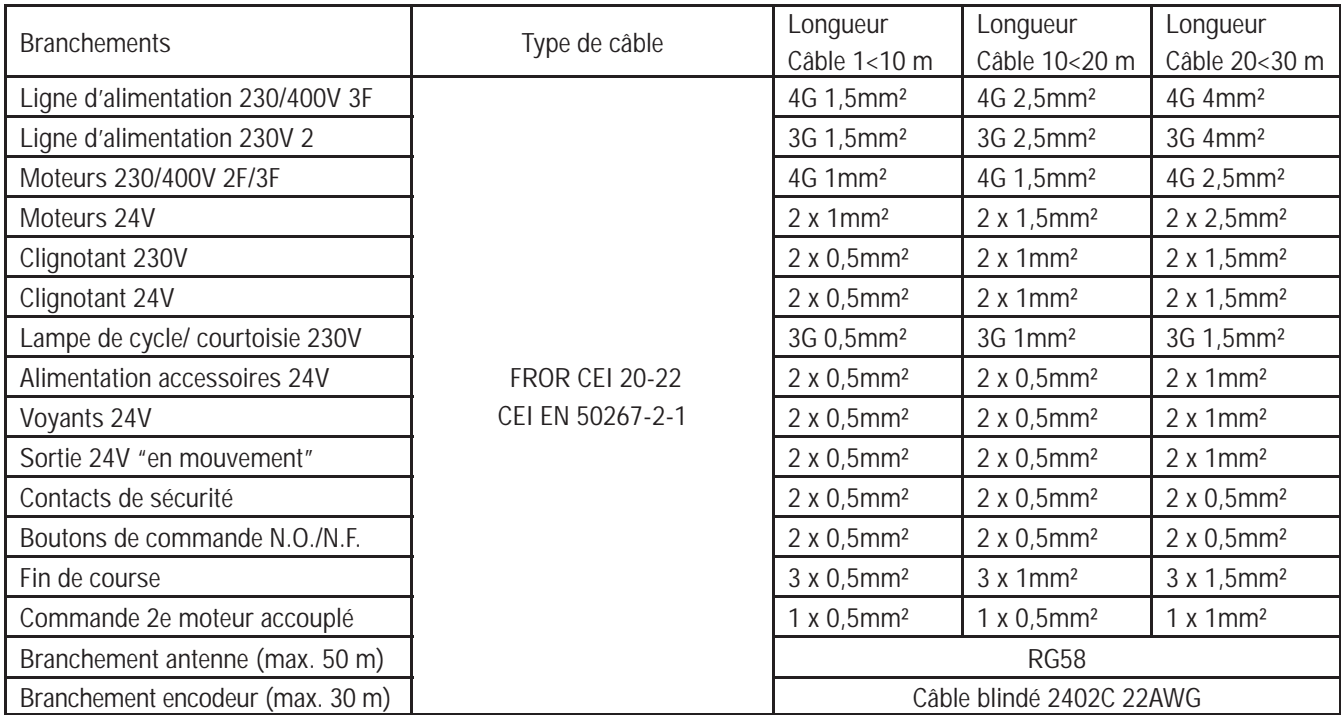

N.B. Au cas où les câbles auraient une longueur différente de celle prévue dans le tableau, on détermine la section des câbles sur la base de l'absorption effective des dispositifs branchés ensuivant les prescriptions indiquées dans la normative CEI EN 60204-1. Pour les branchements qui prévoient plusieurs charges sur la même ligne (séquentiels), il faut revoir les dimensions indiquées sur le tableau sur la base des absorptions et des distances effectives. Pour les branchements de produits qui ne sont pas présents sur ce manuel la documentation de référence est celle qui est fournie avec lesdits produits.

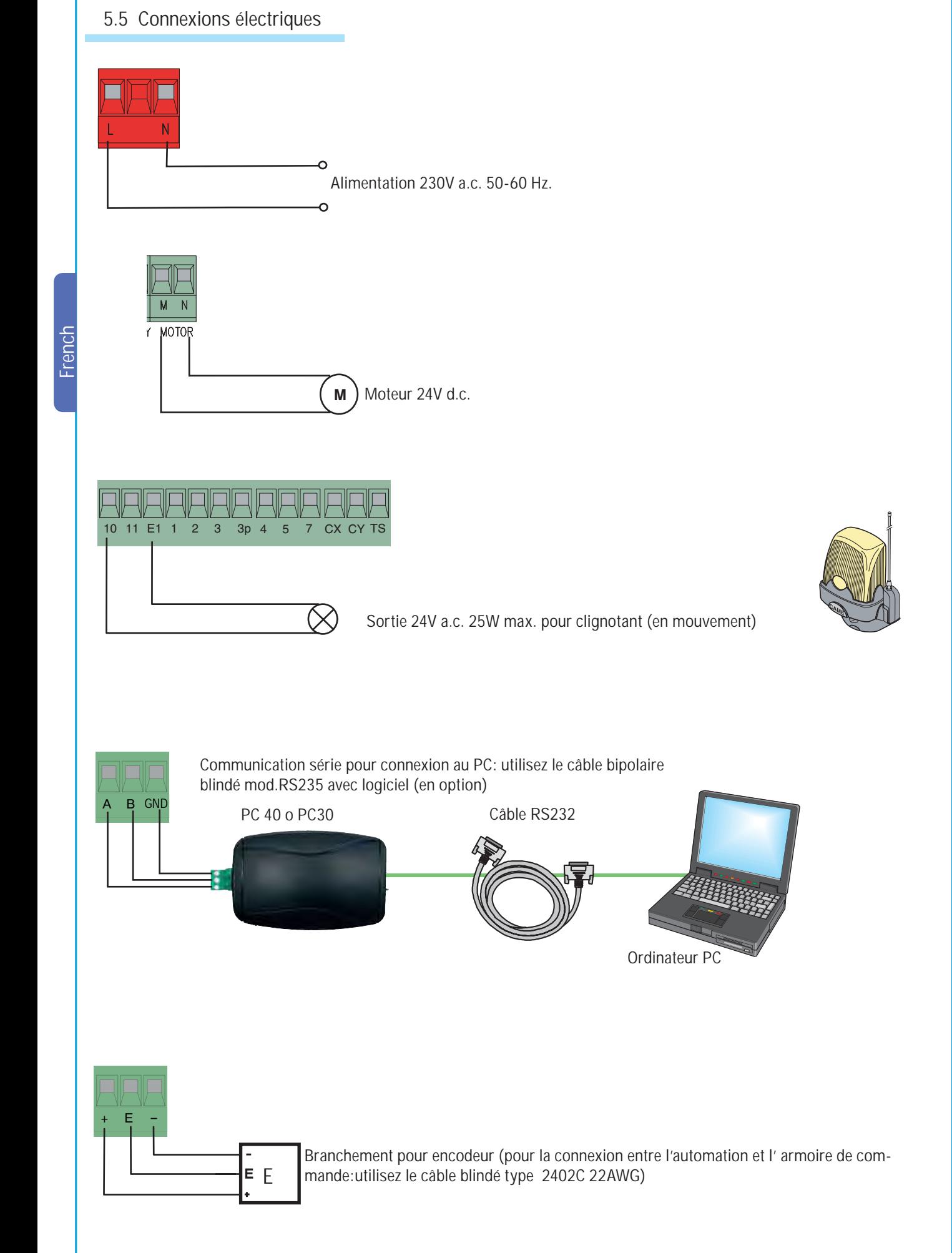

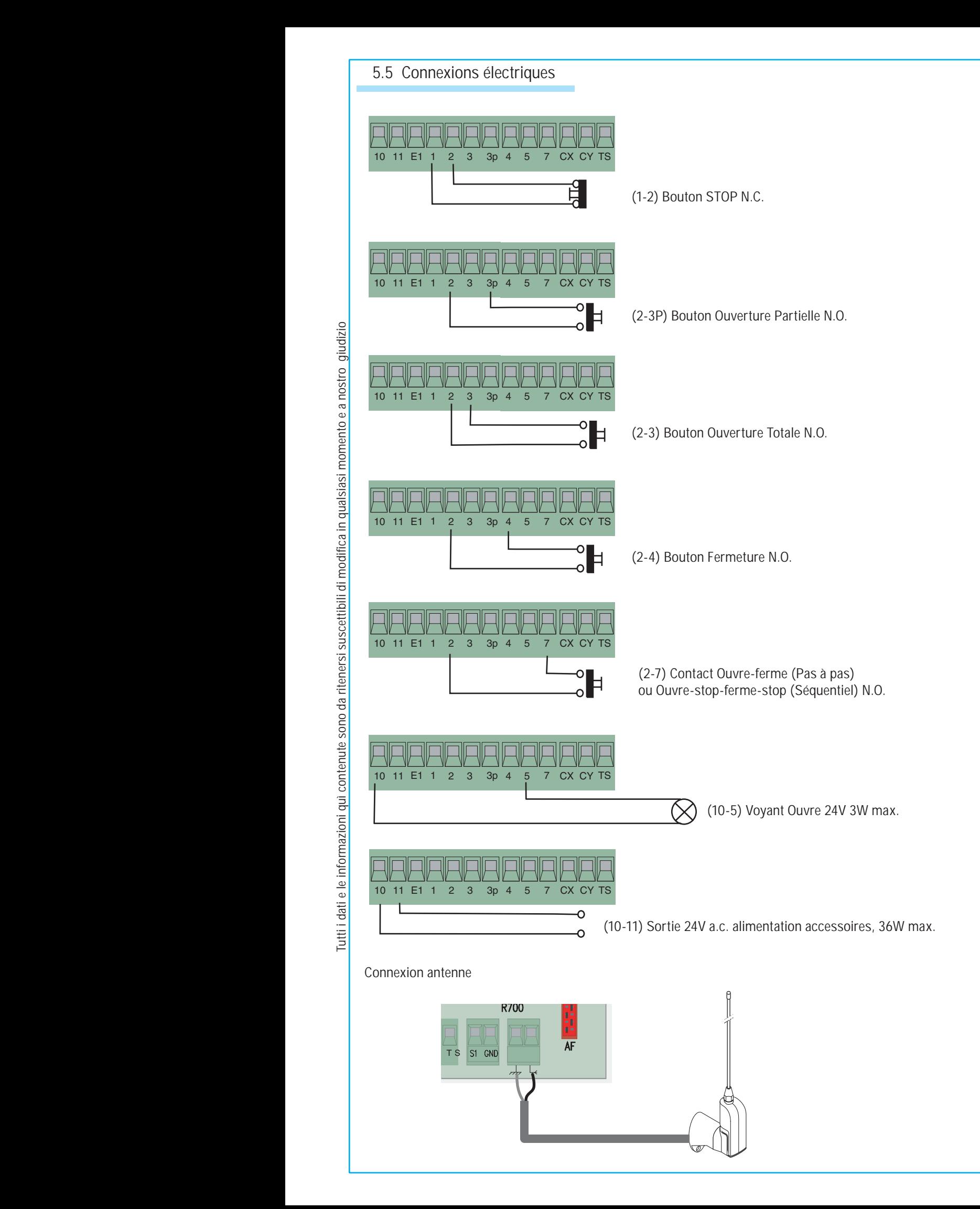

# 5.5 Connexions électriques

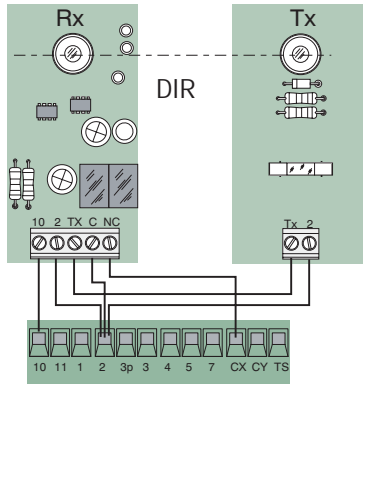

French

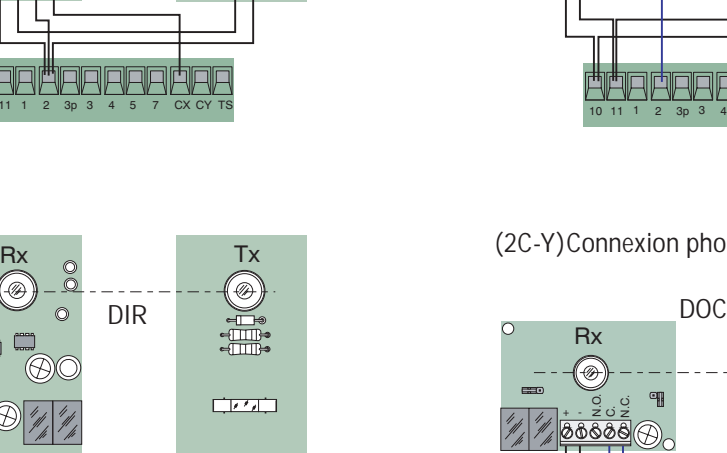

(2-CX) Connexion photocellules DOC et DIR

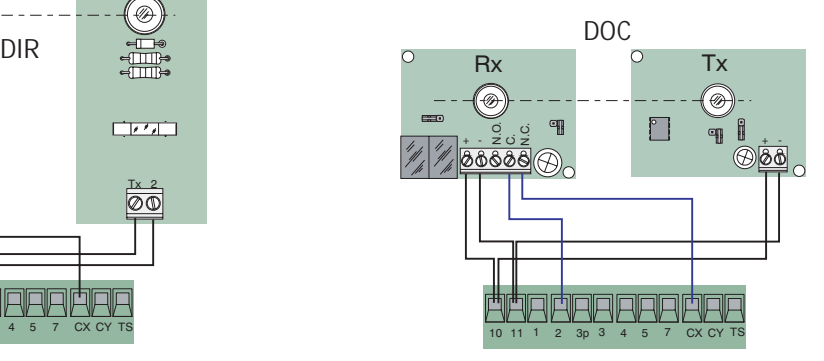

(2C-Y)Connexion photocellules DOC et DIR

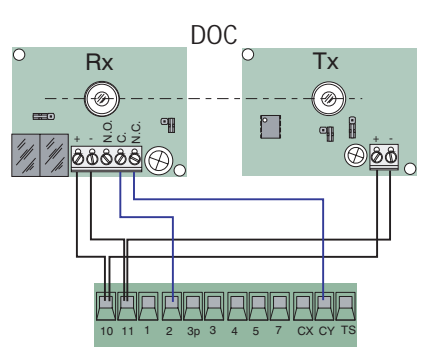

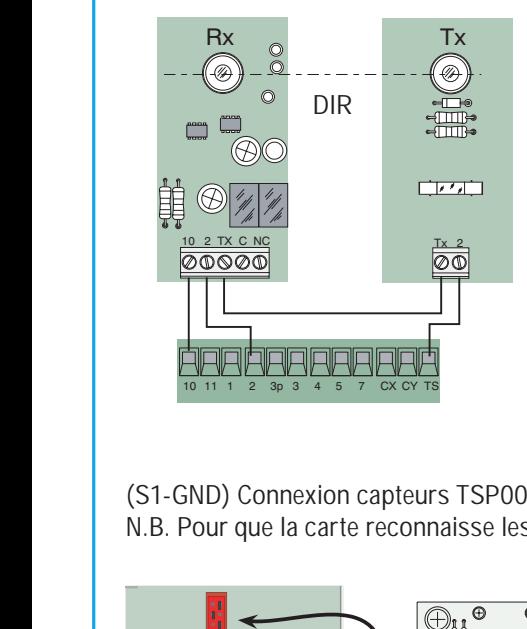

10 11 1 2 3p 3 4 5 7 CX CY TS

**AAAËRAAAAAA** 

10 2 TX C NC Tx 2

Ŵ

匪

Test de contrôle du fonctionnement photocellules DOC et DIR

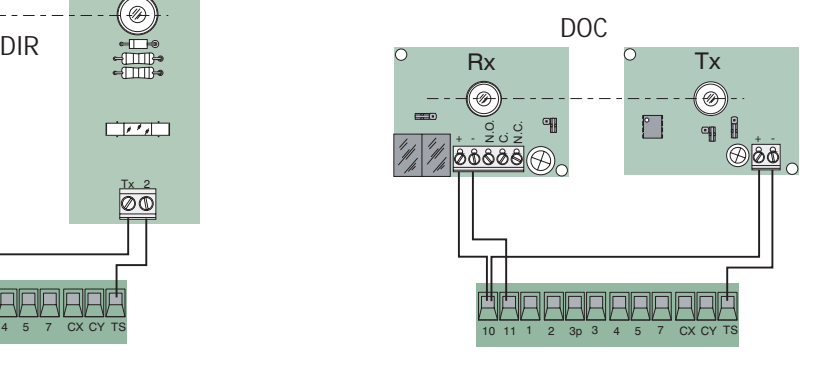

(S1-GND) Connexion capteurs TSP00 (transpondeur) LT001 (frottement) N.B. Pour que la carte reconnaisse les capteurs, il faut connecter la carte de décodage prédisposée (R700).

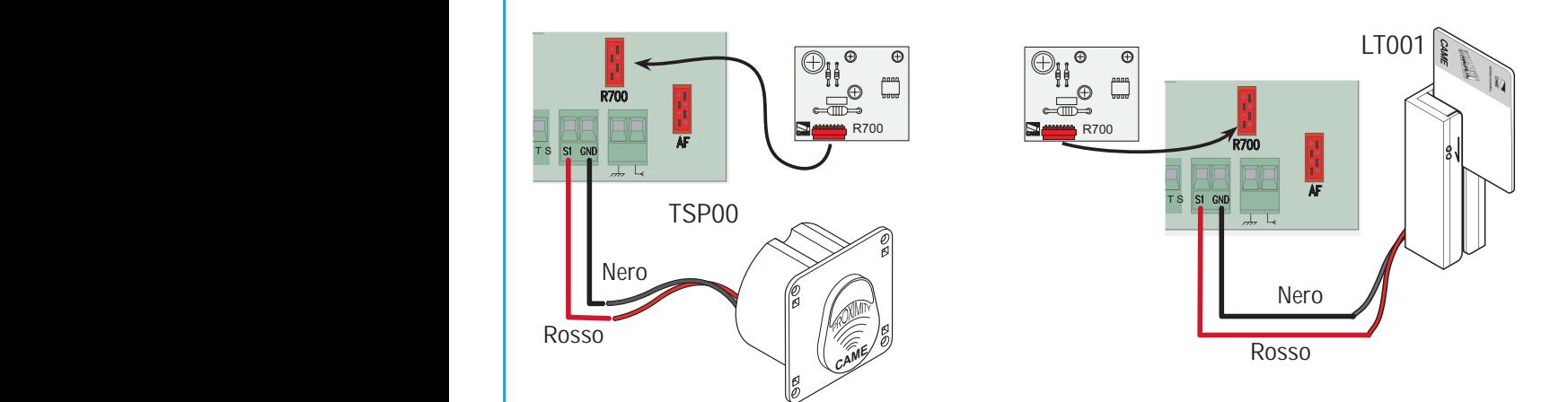

### *6 Programmation*

6.1 Description des commandes de l'afficheur.

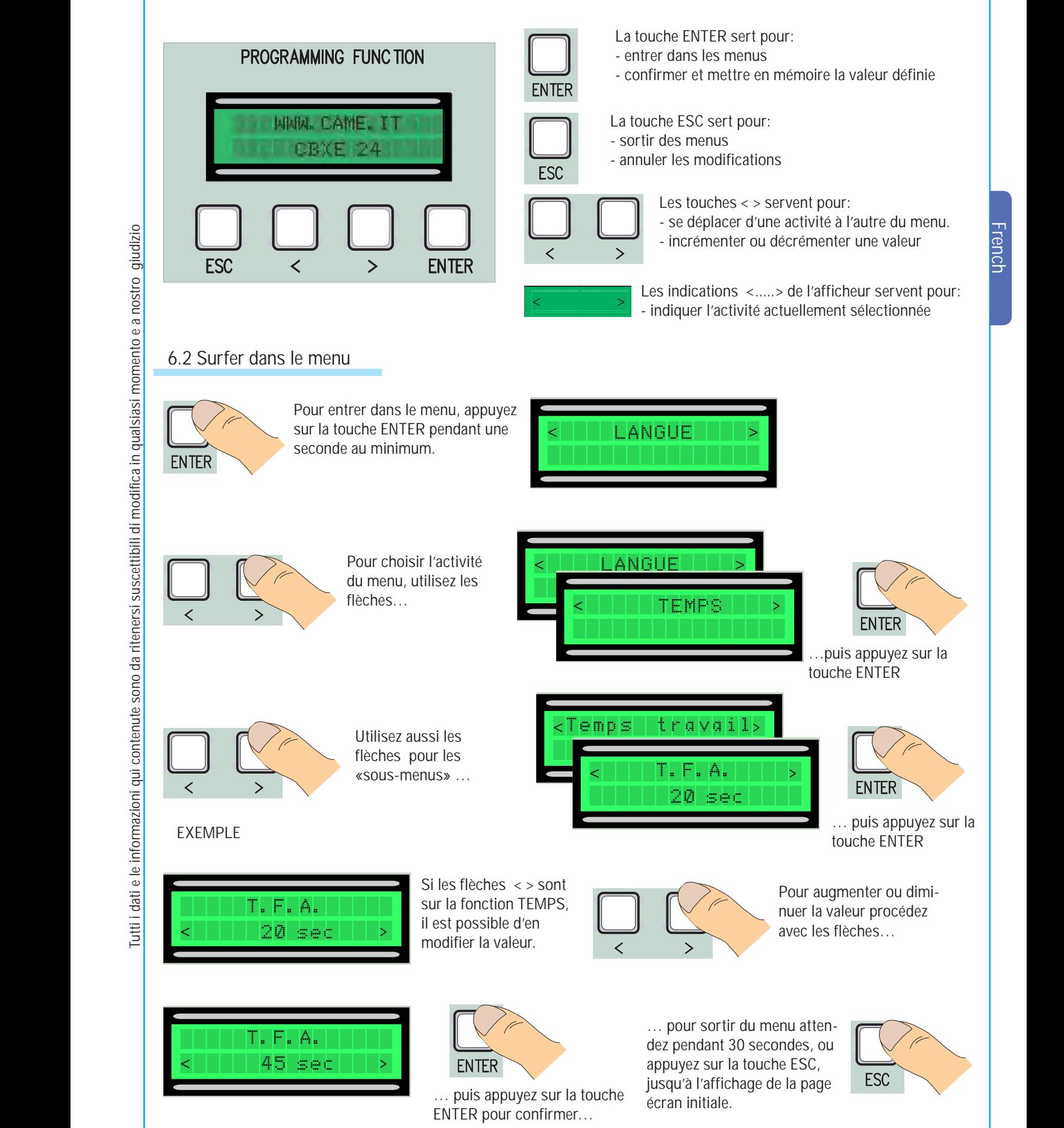

N.B. quand le menu est en fonction, il n'est pas possible d'utiliser l'équipement.

*Tutti i dati e le informazioni quì contenute sono da ritenersi suscettibili di modifica in qualsiasi momento e a nostro giudizio*

**9**

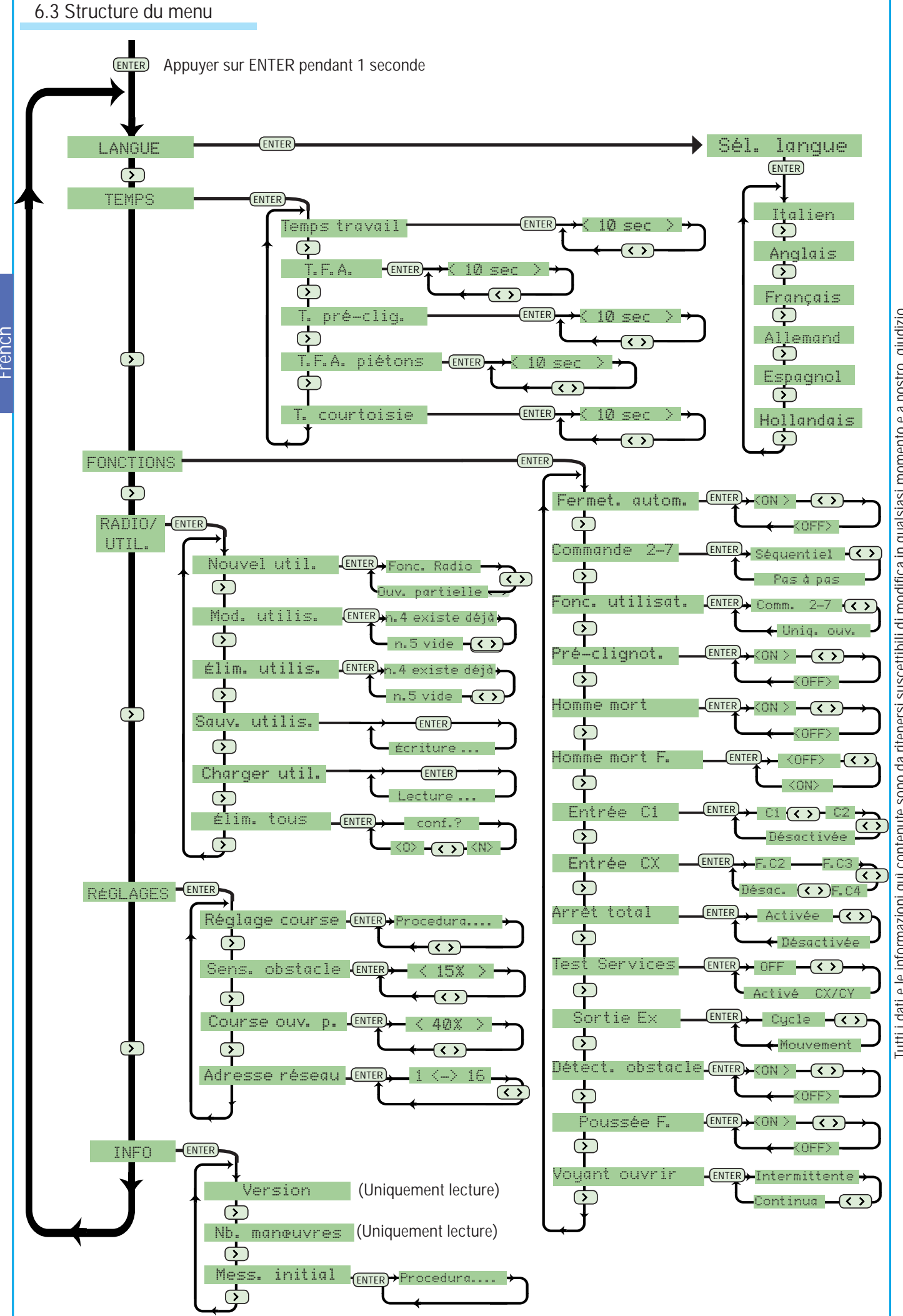

Tutti i dati e le informazioni qui contenute sono da ritenersi suscettibili di modifica in qualsiasi momento e a nostro giudizio *Tutti i dati e le informazioni quì contenute sono da ritenersi suscettibili di modifica in qualsiasi momento e a nostro giudizio*

# 6.4 Description des activités du menu

### **Langue**

**Sélection de la langue:** sélectionnez la langue du menu parmi celles qui sont disponibles.

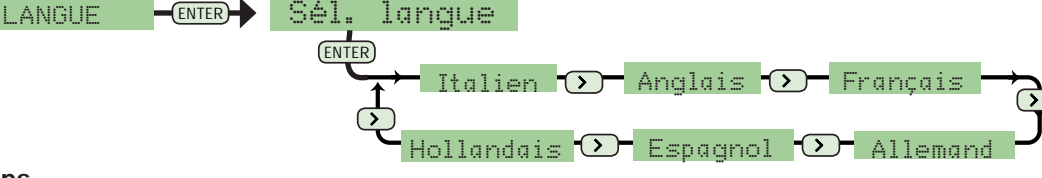

**Temps**

*Tutti i dati e le informazioni quì contenute sono da ritenersi suscettibili di modifica in qualsiasi momento e a nostro giudizio*

Tutti i dati e le informazioni qui contenute sono da ritenersi suscettibili di modifica in qualsiasi momento e a nostro qiudizio

**Temps de fonctionnement:** Temps de fonctionnement du motoréducteur au cours seulement de TEMPS **ENTERE TEMPS travail** l'étape d'ouverture ou de fermeture (de 10<sup>"</sup> à 120") **ENTER** Femps travail

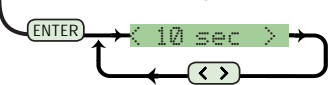

**T.C.A.:** temps de fermeture automatique après une commande d'ouverture (de 1" à 120").

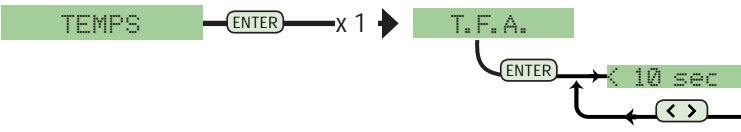

**T.Pré clignotement:** temps de la présence du pré clignotement (de 1" à 5").

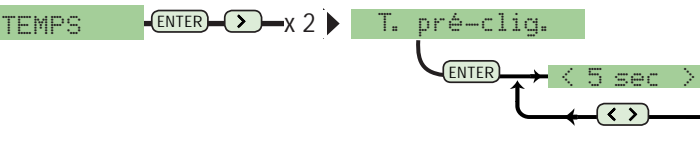

**T.C.A. pour piétons:** temps de fermeture automatique après une commande d'ouverture pour passage piétons (de 1"à 5").

< >

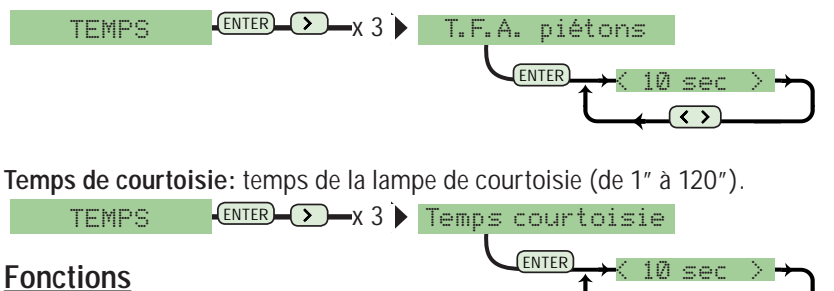

**Frm. Automatique:** Active ou désactive la fonction fermeture automatique.

$$
\begin{array}{c}\n\text{FONCTIONS} \xrightarrow{\text{ENTER}} \xrightarrow{\text{C}} \xrightarrow{\text{Fermet. autom.}} \\
\text{ENTER} \xrightarrow{\text{END}} \xrightarrow{\text{CDF}} \xrightarrow{\text{C}} \\
\end{array}
$$

**Commande 2-7:** Sélectionne le contact séquentiel ou pas à pas.

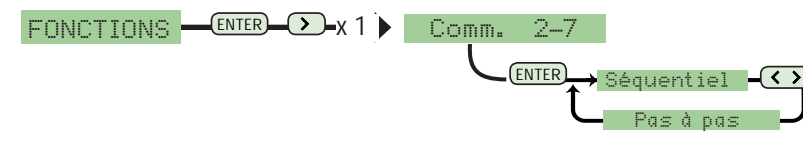

**Fonction utilisateur:** Permet à l'utilisateur d'effectuer seulement la commande d'ouverture ou la fonction associée à la commande 2-7

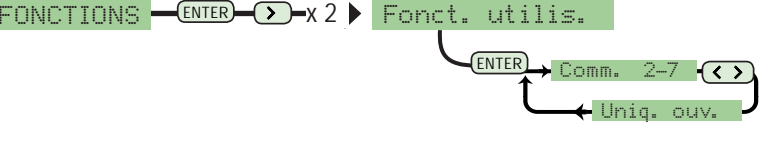

**Pré clignotement:** Active ou désactive la fonction de pré clignotement.

<code>FONCTIONS</code>  $\overline{\phantom{a}}$   $\overline{\phantom{a}}$   $\overline{\$ 

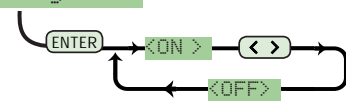

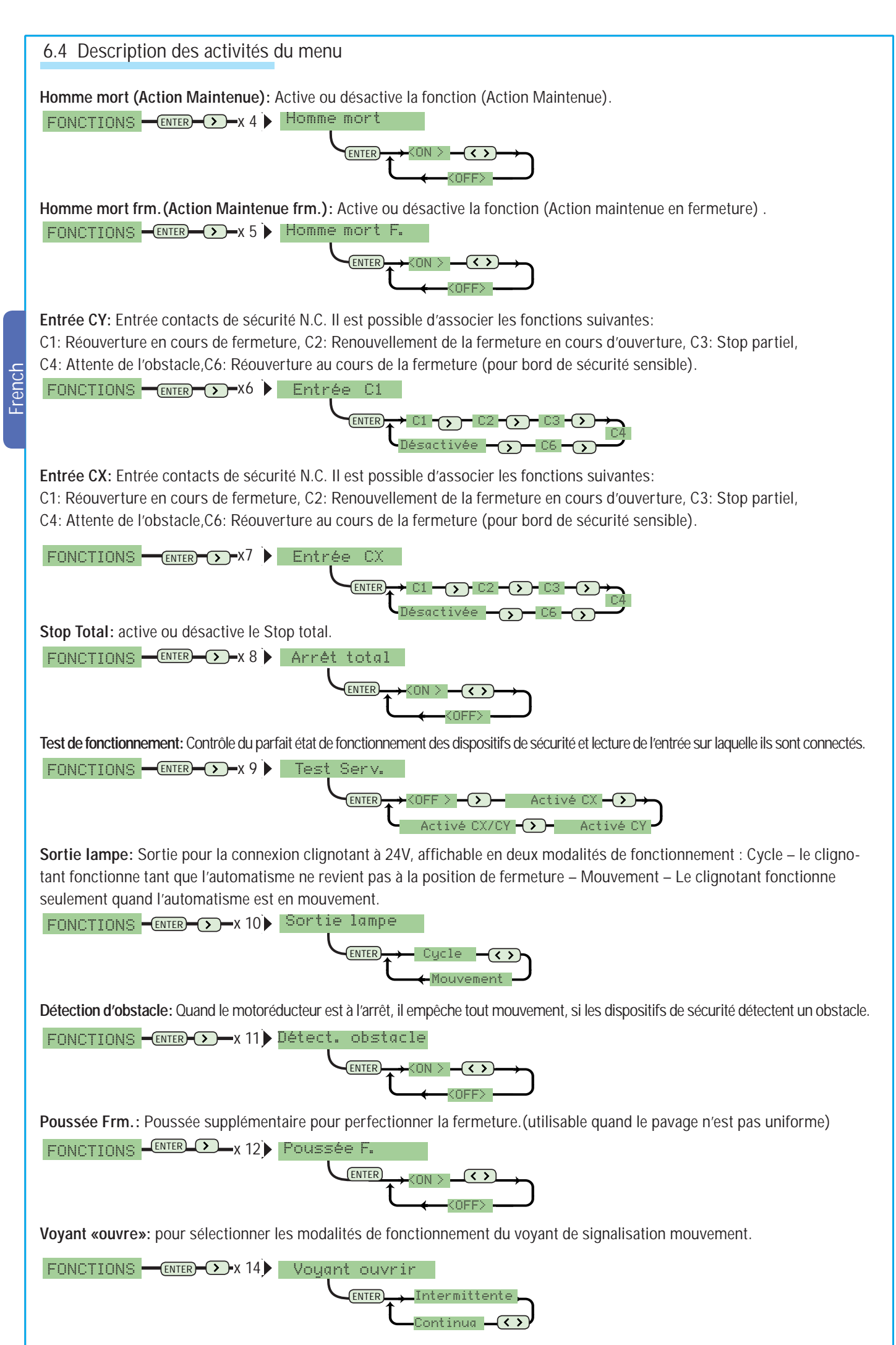

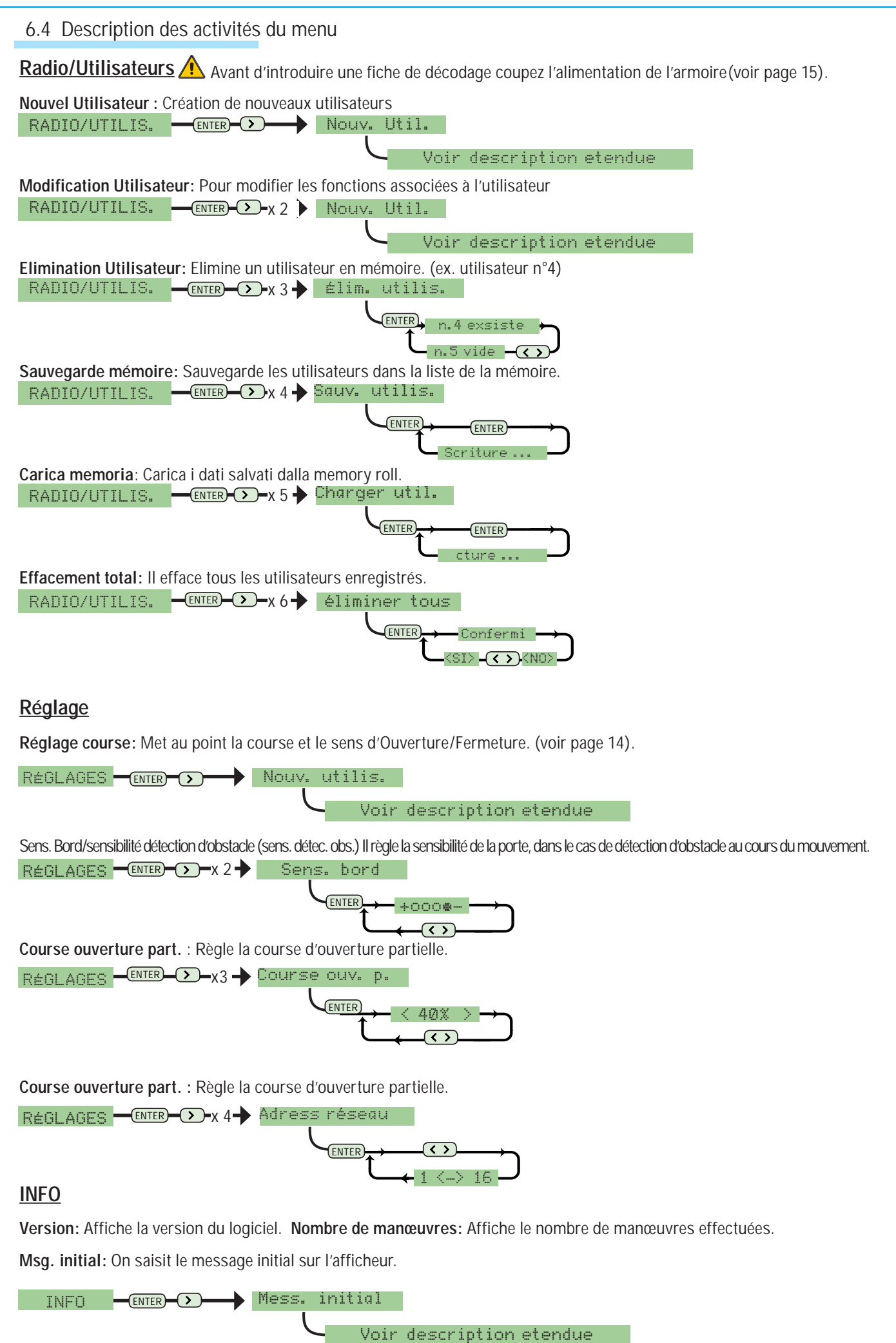

Tutti i dati e le informazioni qui contenute sono da ritenersi suscettibili di modifica in qualsiasi momento e a nostro qiudizio *Tutti i dati e le informazioni quì contenute sono da ritenersi suscettibili di modifica in qualsiasi momento e a nostro giudizio*

### 6.5 Réglage course

[1] Sélectionnez Réglage Course dans le menu réglage. Appuyez sur la touche ENTER pour confirmer.

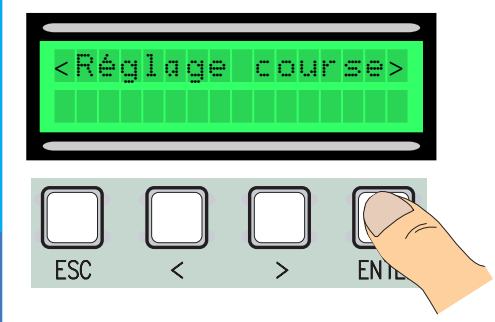

French

4 Effectuez une course complète de fermeture en utilisant (< >), jusqu'à la fermeture maximale.

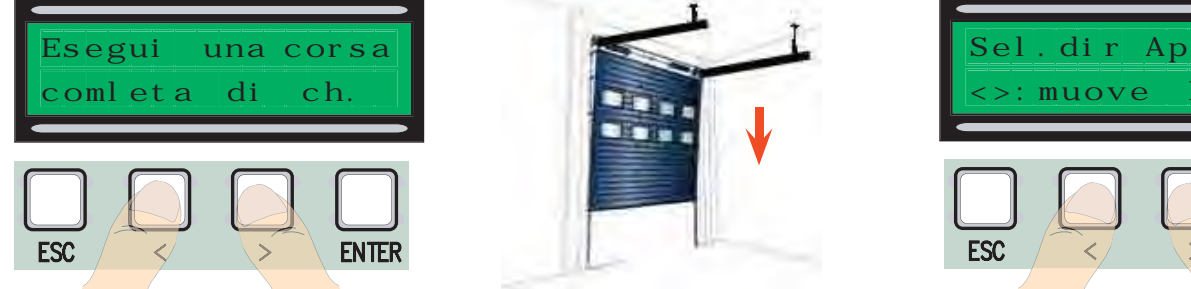

7 Appuyez sur la touche ENTER pour confirmer.

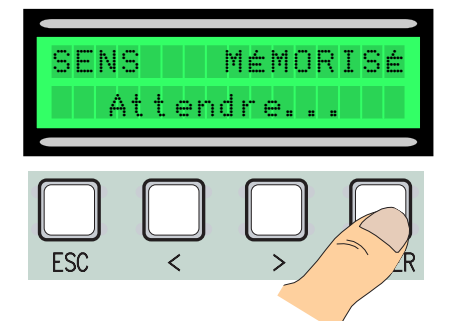

10 A l'aide de (< >) amenez la porte au point d'ouverture maximale.

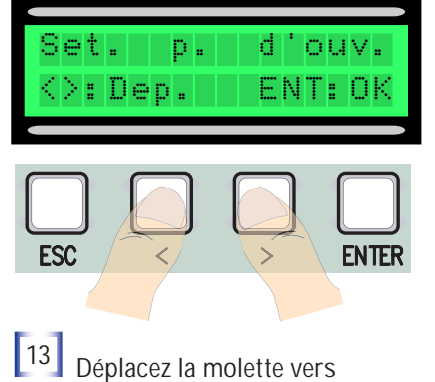

le + ou le – selon les indications de l'afficheur.y

Se dépl. 6 clics dans le sens (+) <sup>2</sup> Effectuez une course complète d'ouverture en utilisant (< >), jusqu'à l'ouverture maximale.

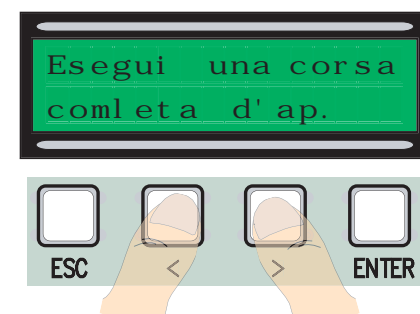

5 Appuyez sur la touche ENTER pour confirmer.

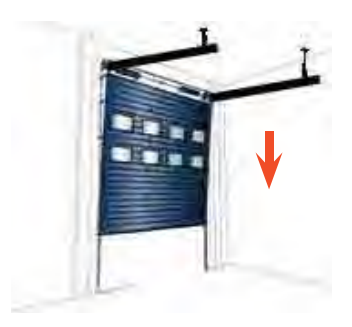

8 A l'aide de (< >) amenez la porte au point de fermeture.

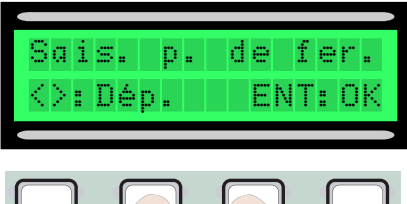

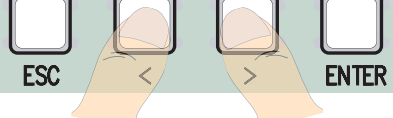

11 Puis appuyez sur la touche ENTER pour confirmer.

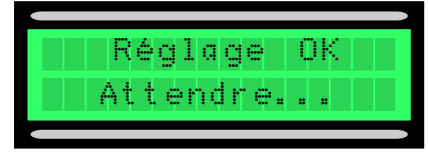

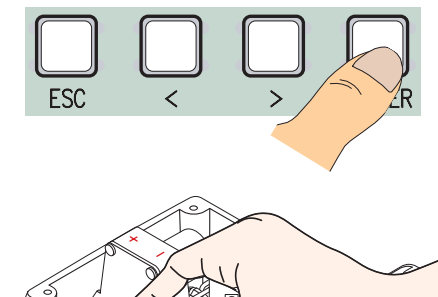

3 Appuyez sur la touche ENTER pour confirmer.

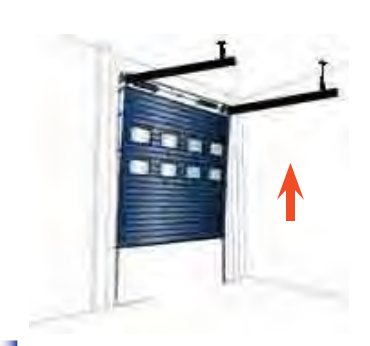

6 Faites bouger la porte en ouverture pendant 3" au minimum.

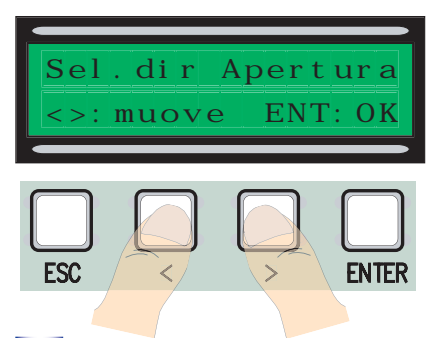

9 Puis appuyez sur la touche ENTER pour confirmer.

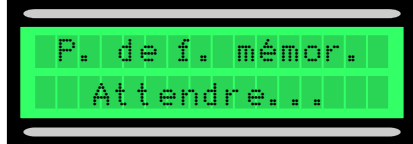

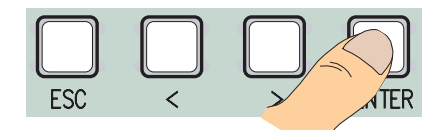

12 Si le réglage n'a pas été effectué correctement (a) ou n'a pas été achevé (b), un des deux messages suivants s'affichera

- (a) refaites la programmation.. donc recommencez à partir du point 1 .

- (b) repositionnez l'encodeur…. Procédez avec les indications du point 13.

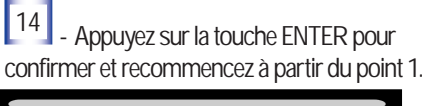

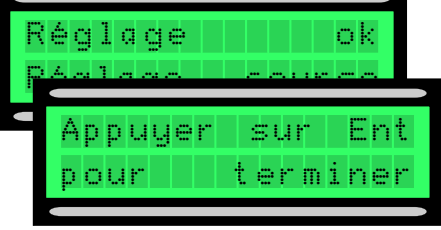

### 6.6 Cartes de décodage

Pour commander la carte par radiocommandes ou cartes, connectez la carte radio AF adaptée à la radiocommande correspondante, et la carte R 700 pour les capteurs de proximité TSP00/LT001.

N.B. sans la carte de décodage approprié il n'est pas possible d'insérer les utilisateurs (nombre d'utilisateurs insérables : 250 au maximum). Les cartes AF et R700 doivent être connectées en absence d'alimentation.

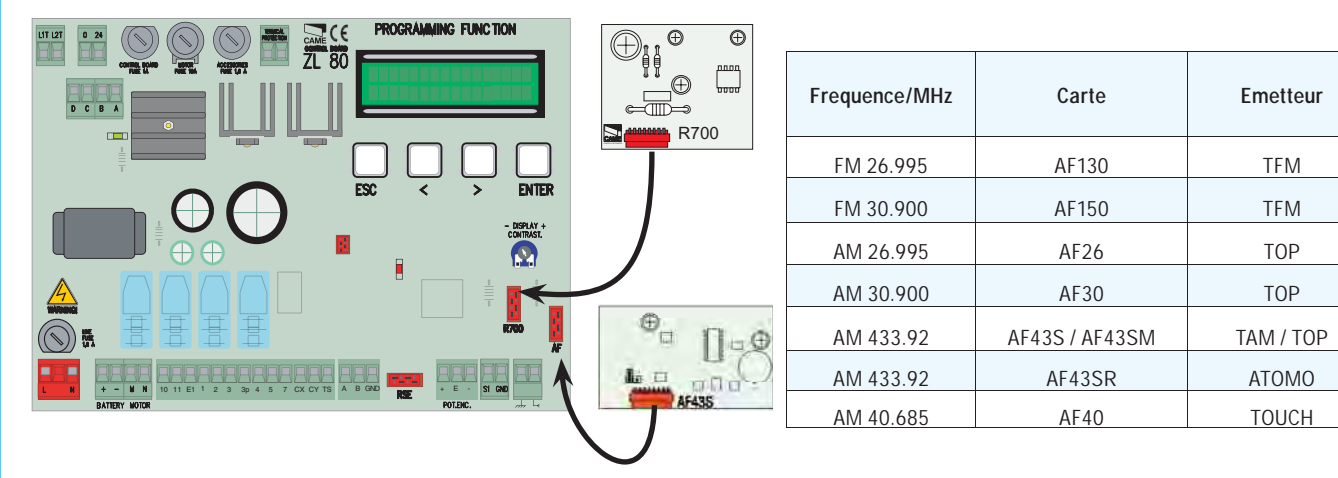

# 6.7 Introduction utilisateurs

<sup>1</sup> Sélectionnez Nouvel Utilisateur dans le menu Radio/Utilisateurs. Appuyez sur la touche ENTER pour confirmer  $\mathbb{R}$ 

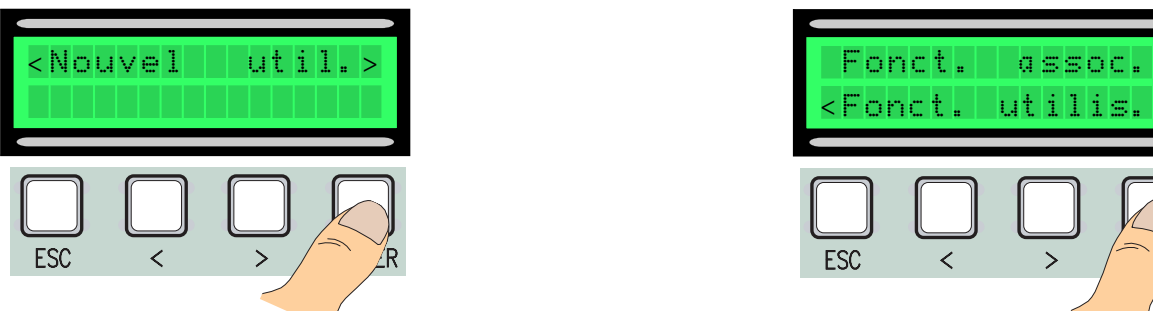

 $\left[3\right]$ On vous demandera un code qui pourra être introduit par la radiocommande, la carte à frottement ou à transpondeur, selon le type de capteurs installés dans l'équipement en objet.

2 Sélectionnez la fonction à associer à l'utilisateur (Fonction utilisateur ou Ouverture Partielle). Appuyez sur la touche ENTER pour confirmer...

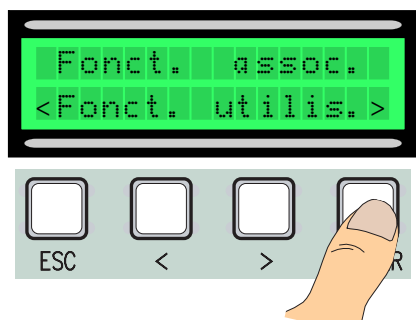

Après l'introduction du code de la radiocommande ou de la carte, l'écran affichera Mémoire (si le code n'a pas déjà été introduit), ou Existe (si le code a déjà été introduit).

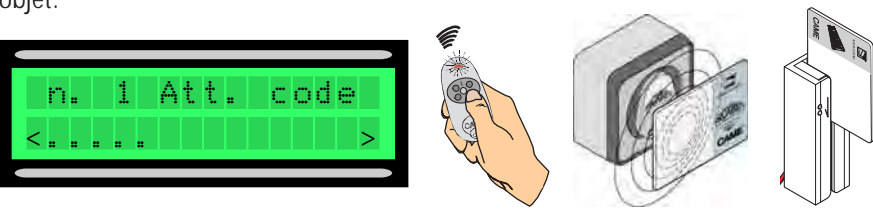

 $\lfloor 4 \rfloor$  De toute façon, il s'affichera une fenêtre qui demandera si nous voulons ou non introduire un nouveau code.

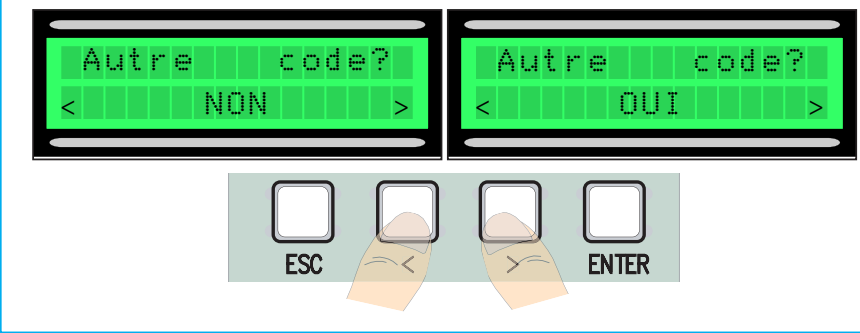

n. 1 Att. code Mémorisé! n. 2 Att. Cod n. 1 ex. déjà

En sélectionnant NON le processus d'introduction utilisateurs sera terminé. En sélectionnant OUI on recommence à partir du point 3.

### 6.8 Modification Utilisateurs (fonctions utilisateurs)

[1] Sélectionnez Radio/Utilisateurs dans le menu Radio/Utilisateurs. Appuyez sur la touche ENTER pour confirmer.

[2] Sélectionnez l'utilisateur pour lequel nous devons ou auquel nous voulons changer la fonction associée (a) en utilisant les flèches<>, (b) en appuyant sur la touche du transmetteur qui y est associé, (c) en passant/frottant la yant sur la touche du transmetteur qui y est associé, (e) en passar<br>carte sur le capteur. Appuyez sur la touche ENTER pour confirmer.

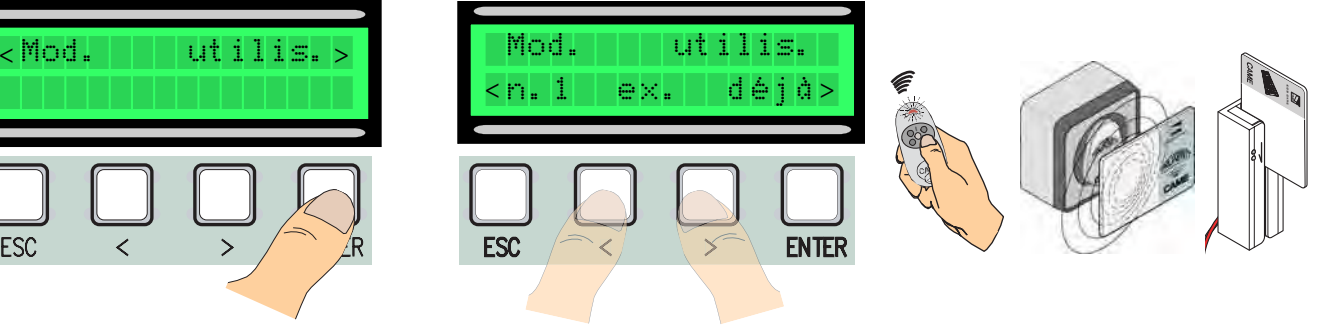

 $\geq$   $\geq$   $\sqrt{ER}$ 

Sélectionnez la fonction à associer à l'utilisateur. Appuyez sur la touche ENTER pour confirmer. P.S. En appuyant sur la touche ENTER pour confirmer on revient à la fenêtre Modification Utilisateurs.

**ENTER** 

Fonct. assoc.

partial<sub>></sub>

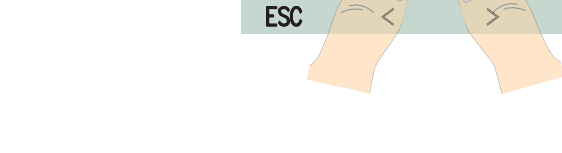

### 6.9 Modification Message Initial

Fonct. assoc. < > Fonct. utilis.

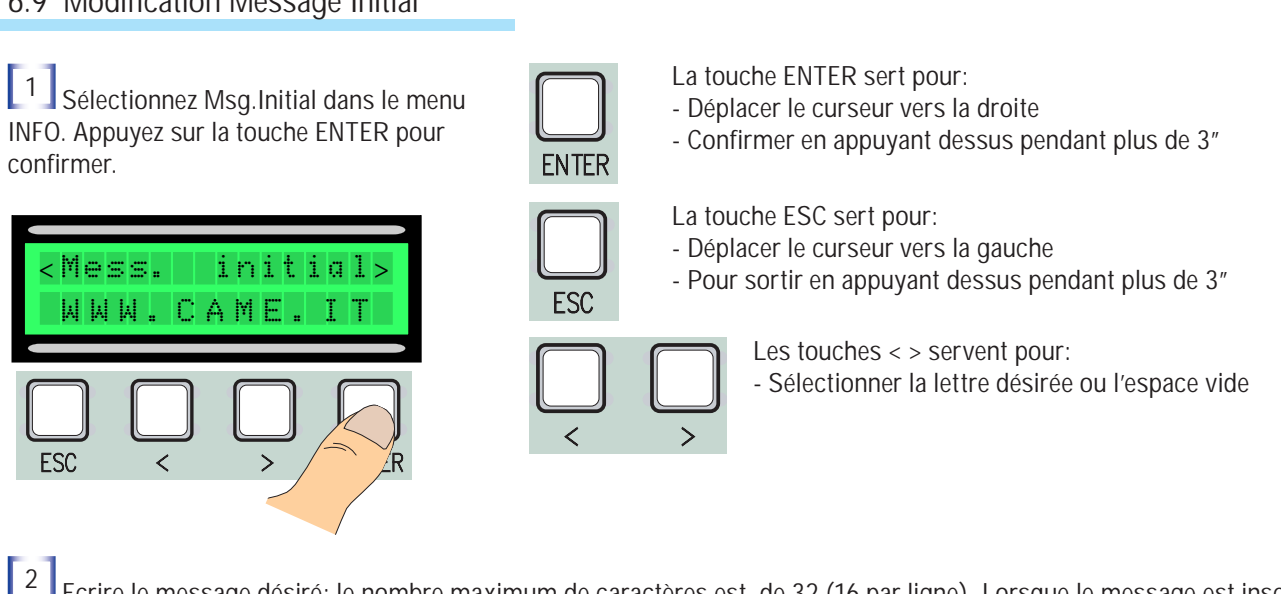

[2] Ecrire le message désiré: le nombre maximum de caractères est de 32 (16 par ligne). Lorsque le message est inscrit, appuyez sur la touche ENTER pendant 3" au minimum.

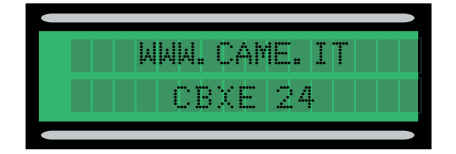

### 6.10 Message d'erreur

"Contact STOP Ouvert": Vérifiez si le branchement est exact ou si le dispositif connecté est en état de fonctionner. "Test Services!!!!": Il indique que les dispositifs de sécurité ne fonctionnent pas bien.

"Encodeur Hors service: Vérifiez si le branchement est exact ou si le dispositif connecté est en état de fonctionner. "Contact CX-CY ouvert": Vérifiez si le branchement est exact ou si le dispositif connecté est en état de fonctionner.

### *7 Montage couvercle du boitier.*

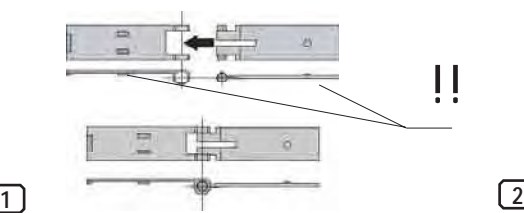

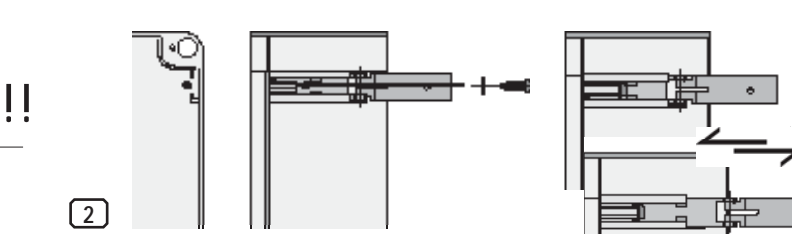

votre choix, sur le côté droit ou gauche) et

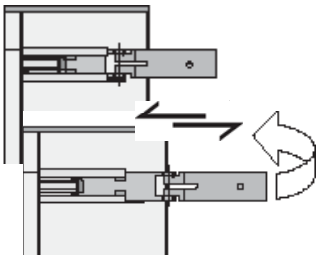

French

Montez les charnières à pression ntroduisez les charnières dans le boitier (à

**3**

Placez avec un déclic le couvercle sur les char-

nières, fermez-le et fixez-le avec les vis fournies.

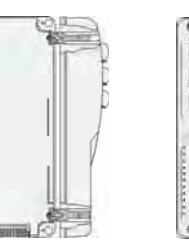

fixez-les avec les vis et les rondelles fournies. Elles glissent pour pivoter.

# *8 Démolition et Élimination*

INos produits sont constitués de différents types de matériaux. La plupart d'entre eux (aluminium,plastique, fer et câbles électriques) sont assimilables aux déchets solides urbains. Ils peuvent donc être recyclés en les triant et en les portant dans un des centres spécialisés pour le ramassage des déchets.

Par contre, les autres composants (cartes électroniques, piles des radiocommandes, etc.) peuvent contenir des substances polluantes.

# *9 DECLARATION DU FABRICANT*

### **DECLARATION DU FABRICANT** *Aux termes de l'Annexe II B de la Directive Machines 98/37/CE*

*Annexe à la documentation technique (l'original de la Déclaration est disponible sur demande) Date de la présente déclaration 07/12/2001*

*Les Représentants de la* 

CE

CAME Cancelli Automatici S.p.A. via Martiri della Libertà, 15 31030 Dosson di Casier - Treviso - ITALY tel (+39) 0422 4940 - fax (+39) 0422 4941 internet: www.came.it - e-mail: info@came.it

*déclarent sous leur propre responsabilité que le/les produit/s appelé/s ...*

### **ZL80 - ZL80C**

*… sont conformes aux Dispositions législatives nationales qui transposent les Directives communautaires suivantes (où elles sont applicables de façon spécifique)* 

DIRECTIVE MACHINES 98/37/CE DIRECTIVE BASSE TENSION 73/23/CEE - 93/68/CEE DIRECTIVE COMPATIBILITÉ ELECTROMAGNÉTIQUE 89/336/CEE - 92/31/CEE DIRECTIVE R&TTE 1999/5/CE

*Ils déclarent également que le/s produit/s, objet de la présente déclaration, sont fabriqués conformément*  aux principales normes harmonisées suivant

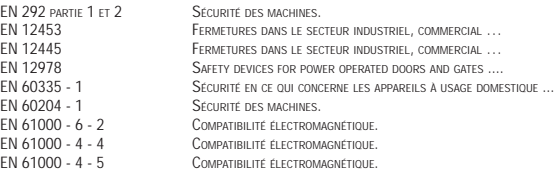

#### **AVIS IMPORTANT!**

*Il est interdit de mettre le/s produit/s, objet de la présente déclaration, en service avant de les incorporer à l'installation et/ou de terminer le montage de cette dernière, conformément aux dispositions de la Directive Machines 98/37/CE*

*Signature des Représentants*

*RESPONSABILE TECNICO* 

*Monsieur Gianni Michielan* Awatelan hu

*PRESIDENTE Monsieur Paolo Menuzzo*

 $\mathscr{E}$ 

### **CAME FRANCE S.A.**

7 RUE DES HARAS 92737 NANTERRE CEDEX PARIS - FRANCE Tel 0032 68 333014<br>Fax 0032 68 338019 0032 68 338019

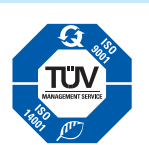

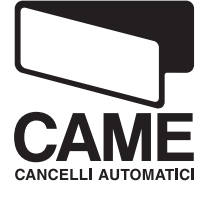